# Social Booth Settings - Email

Modified on: Thu, 24 Sep, 2015 at 8:53 AM

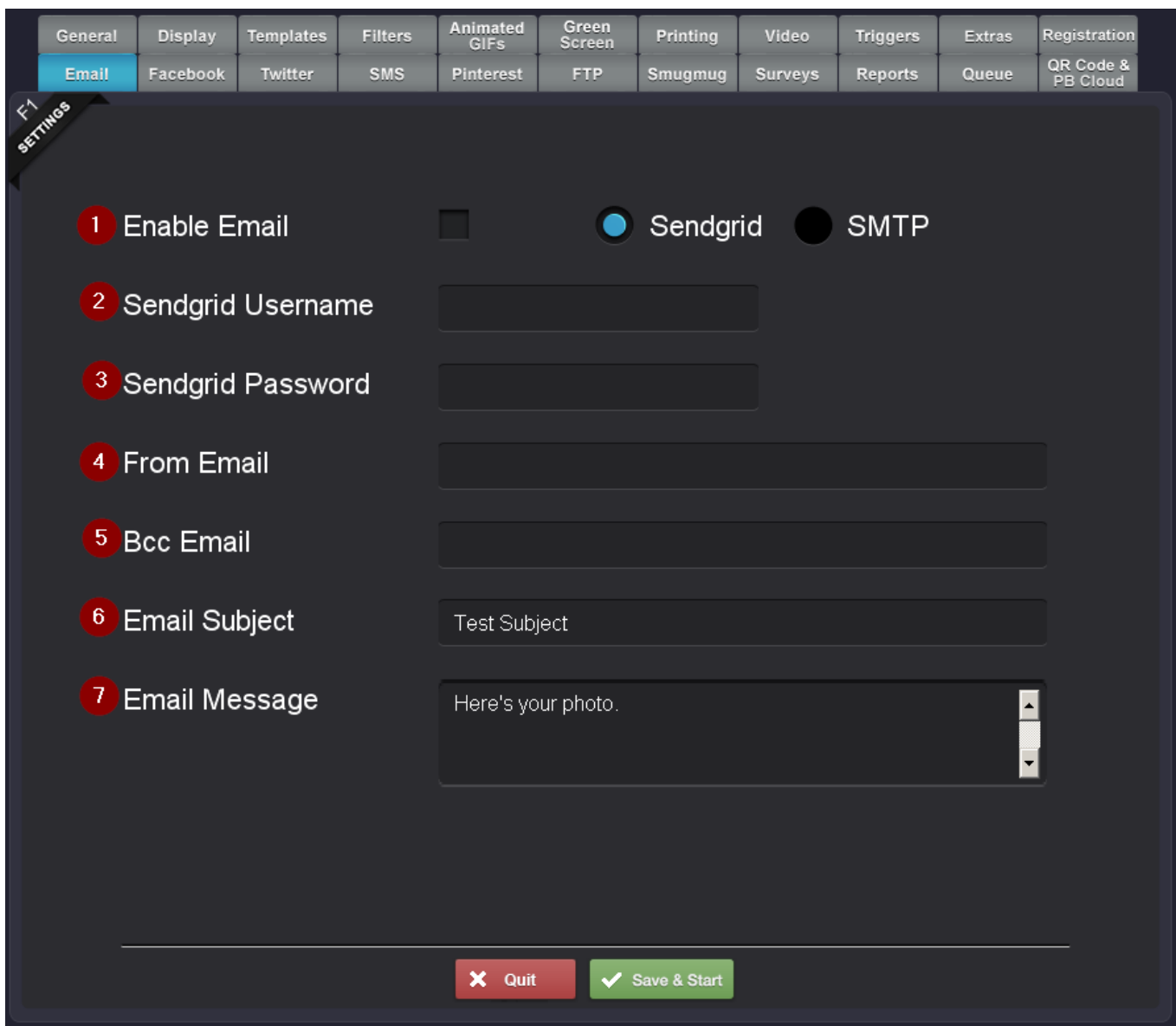

**[\(http://imgur.com/fFLNmKY\)](http://imgur.com/fFLNmKY)**

Social Booth uses Sendgrid for email delivery. You will need to signup **here [\(http://sendgrid.tellapal.com/a/clk/nPQ0L\)](http://sendgrid.tellapal.com/a/clk/nPQ0L)**. It's free for 200 emails/day. If you need more there's a plan for \$10/month that gives you 40k emails/month.

## 1. **Enable Email**

Checking this will enable the email sharing button for users to email their photos.

## 2. **Sendgrid Username**

This is the username that you signed up for Sendgrid with.

#### 3. **Sendgrid Password**

This is the password for your Sendgrid account.

## 4. **From Email**

This is the email address that you want the emails to come from when they are sent to the users.

#### 5. **BCC Email**

This is the email address you can blind copy on every email that is sent.

### 6. **Email Subject**

- The subject of the sent email
- 7. **Email Message**

The body of the email message sent to the user. You can use some basic HTML like <b>, <i> etc...

#### *Note: The photo is sent as an attachment.*

*For more complicated HTML email messages, you will need to use Sendgrid's Email app. The email app is located at* Settings > Mail Settings > Legacy Email Templates.

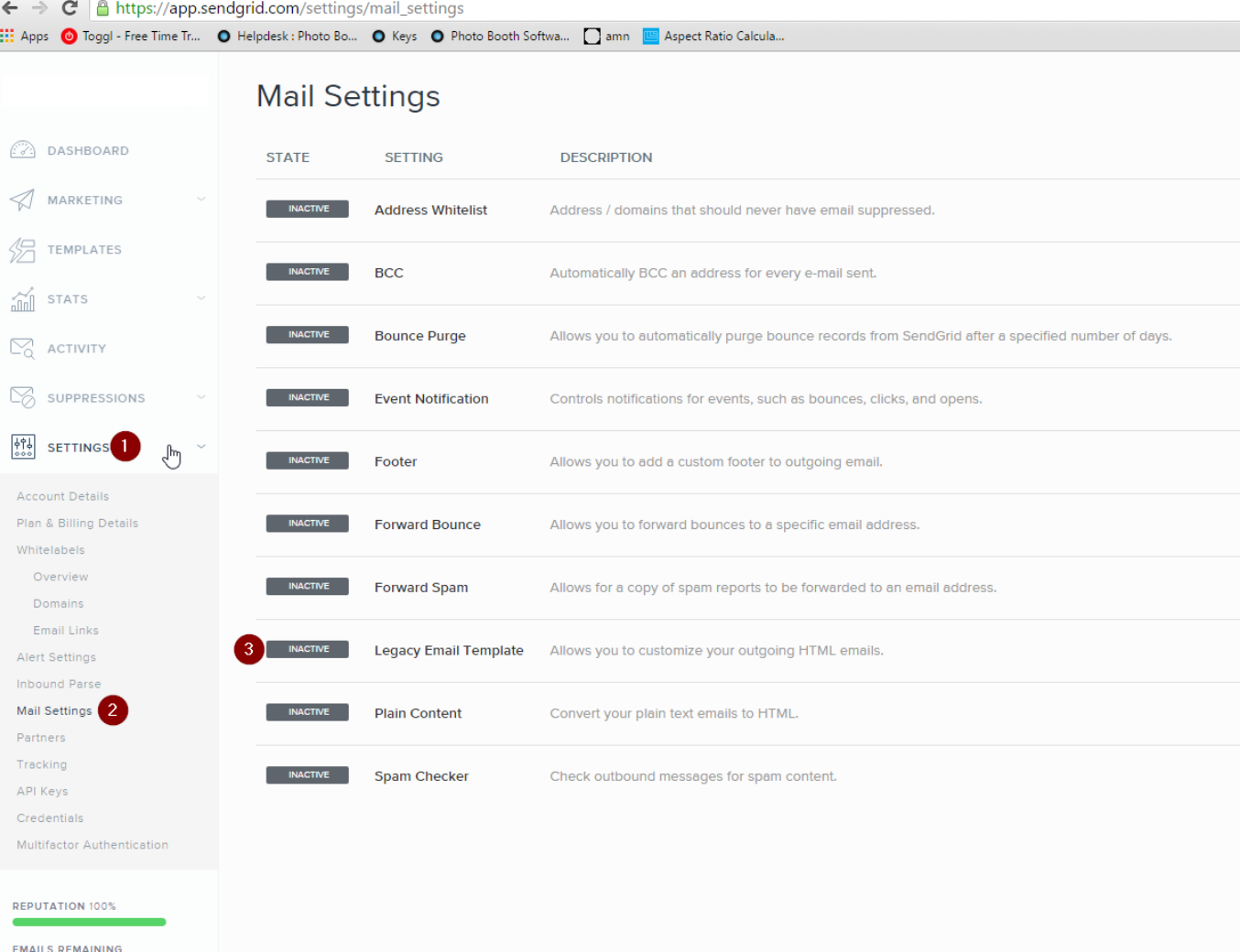

**[\(https://s3.amazonaws.com/cdn.freshdesk.com/data/helpdesk/attachments/production/3012832758/original/blob1443124419813.png?](https://s3.amazonaws.com/cdn.freshdesk.com/data/helpdesk/attachments/production/3012832758/original/blob1443124419813.png?1443124420) 1443124420)**

*SMTP*

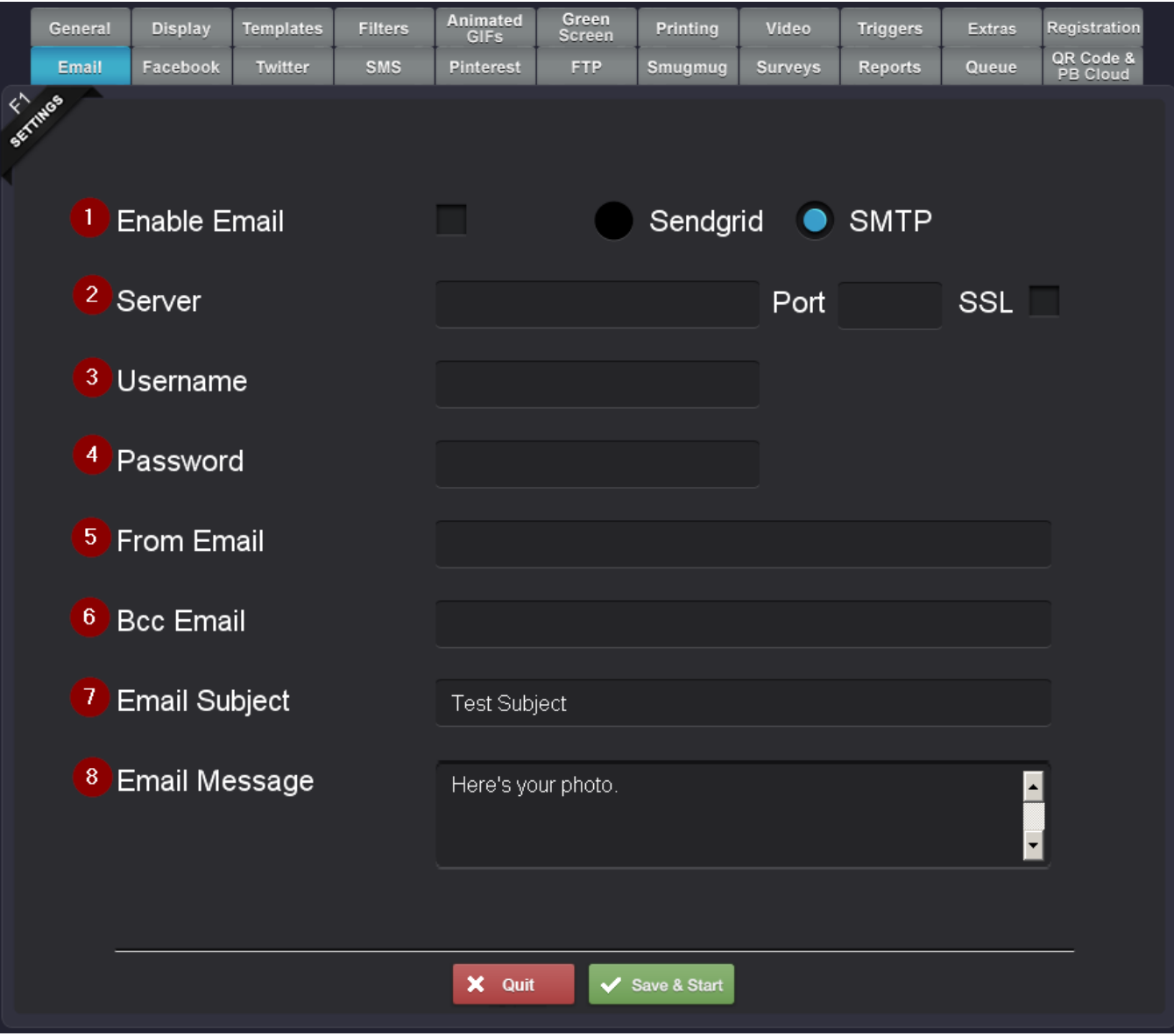

#### **[\(http://imgur.com/WJsnqrK\)](http://imgur.com/WJsnqrK)**

You can also set up the email service using your SMTP settings. These will vary based on provider.

#### 1. **Enable Email**

Checking this will enable the email sharing button for users to email their photos.

#### 2. **Server/Port/SSL**

This information will come from your email client. If you do not have this information contact your email administrator.

#### 3. **Username**

This is the username you use to log into your email client.

#### 4. **Password**

This is the password for your email account.

#### 5. **From Email**

This is the email address that you want the emails to come from when they are sent to the users. Some SMTP settings require this to be the same as your username/email address.

#### 6. **BCC Email**

This is the email address you can blind copy on every email that is sent.

## 7. **Email Subject**

The subject of the sent email.

## 8. **Email Message**

The body of the email message sent to the user.